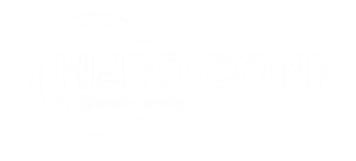

# *<u>* $\bigoplus$  *Seer</u>* | The Conversion Disconnect

#### Why Ad Platform Data Misguides You in Lead Gen

Erika Schmidt @erikapdx

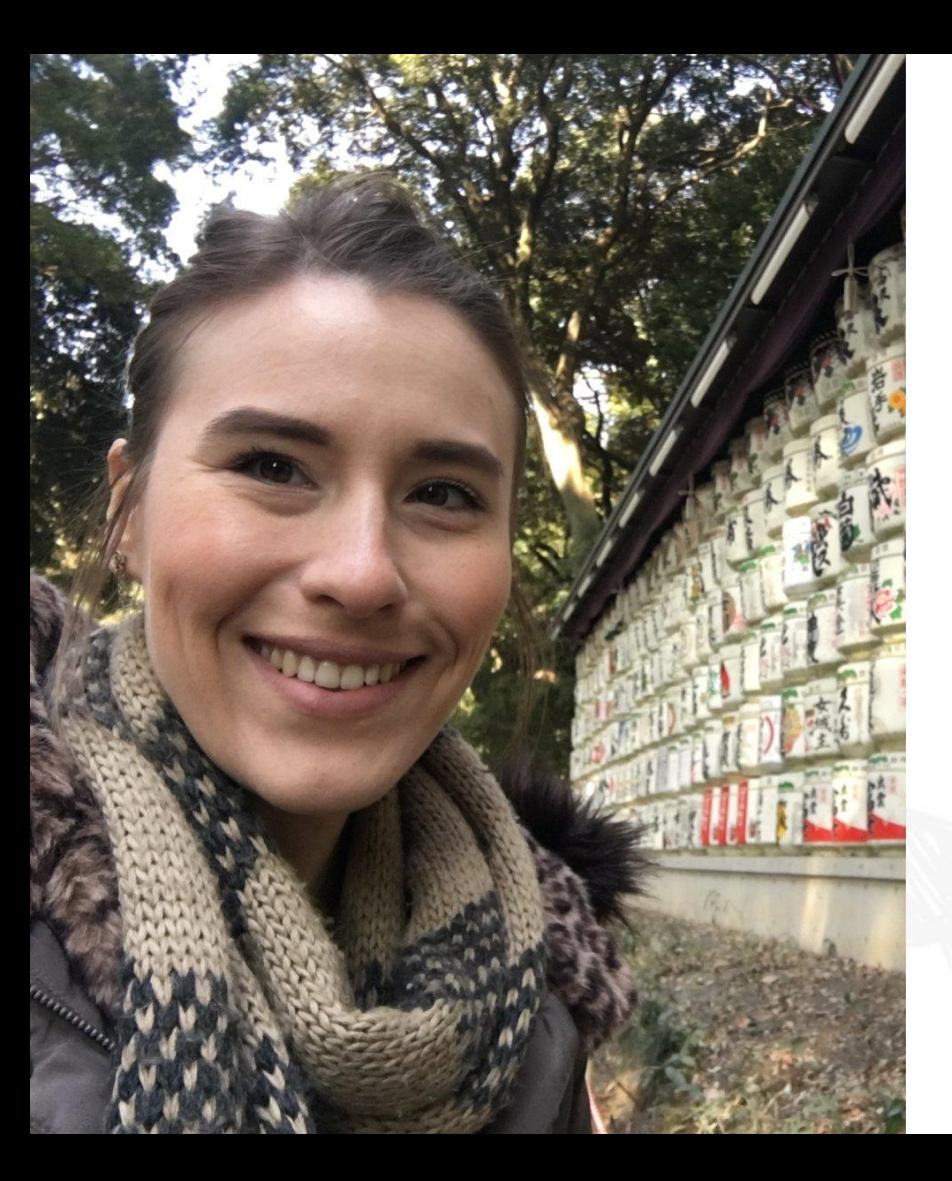

### Who this?

Hello!

The name is **Erika Schmidt Data Analysis** is my game

Senior PPC Associate @ Seer Interactive

[erikapdx](https://twitter.com/erikapdx?lang=en)

[linkedin.com/in/schmidterika](https://www.linkedin.com/in/schmidterika/)in

**LET'S KICK IT OFF WITH A QUESTION**

#### Are you integrating your marketing data with a CRM?

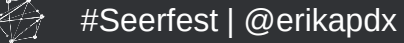

#### We've all been there...

We aren't seeing any sales come through. How do we know if PPC is driving qualified leads?

© 2018 Seer Interactive • All Rights Reserved • Page 4

#Seerfest | @erikapdx

#### And this is our response...

Great question! Let me follow up.

¯\\_(ツ)\_/¯

© 2018 Seer Interactive • All Rights Reserved • Page 5

#Seerfest | @erikapdx

#### So what's your point?

Do we know often our leads turn into sales?

© 2018 Seer Interactive • All Rights Reserved • Page 6

Are the leads even qualified?

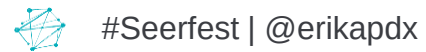

## Half the money I spend on advertising is wasted; the trouble is I don't know which half.

## - John Wanamaker

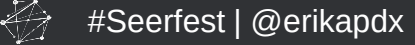

### We will touch on:

- 1. Campaigns
- 2. Landing Pages
- 3. Sales Process

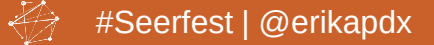

© 2018 Seer Interactive • All Rights Reserved • Page 8

#### Welcome to Hogwarts, Marketers.

# The School of Lead Gen Clarity And "Oh boy, these are my leads!"

© 2018 Seer Interactive • All Rights Reserved • Page 9

#Seerfest | @erikapdx

#### Campaigns

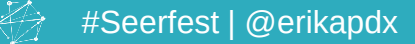

© 2018 Seer Interactive • All Rights Reserved • Page 10

## The Problem with Ad Platforms

The Conversions column reports total conversions, across those conversion actions you've chosen to include.

**What it means:** See how many times your ads led customers to an action you've defined as valuable, such as sales or leads.

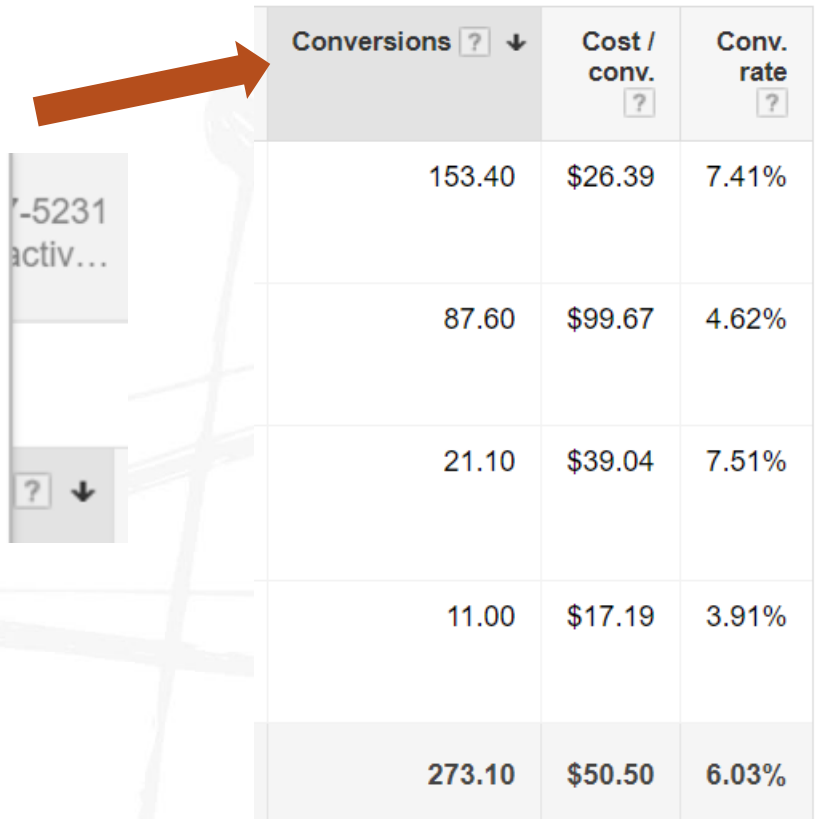

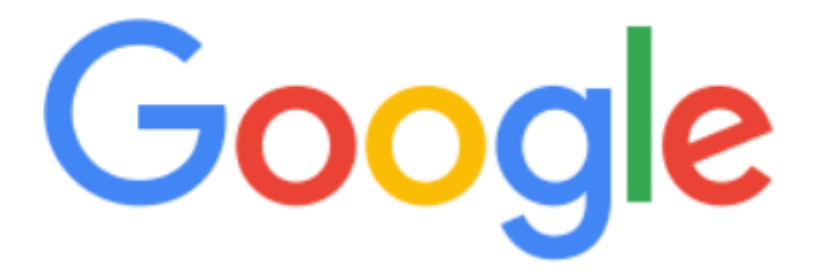

what is a lead in marketing?

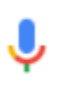

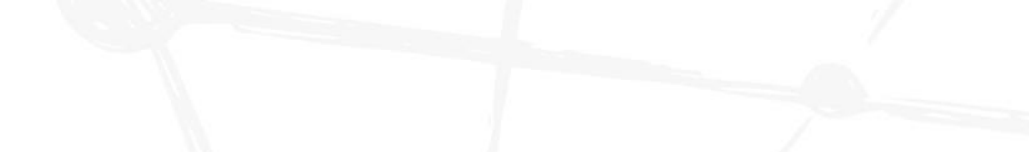

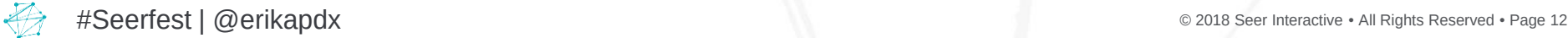

#### This tells us **nooothing** about the lead quality.

In marketing, lead generation is the initiation of consumer interest or enquiry into products or services of a business. Leads can be created for purposes such as list building, e-newsletter list acquisition or for sales leads.

Lead generation - Wikipedia https://en.wikipedia.org/wiki/Lead\_generation

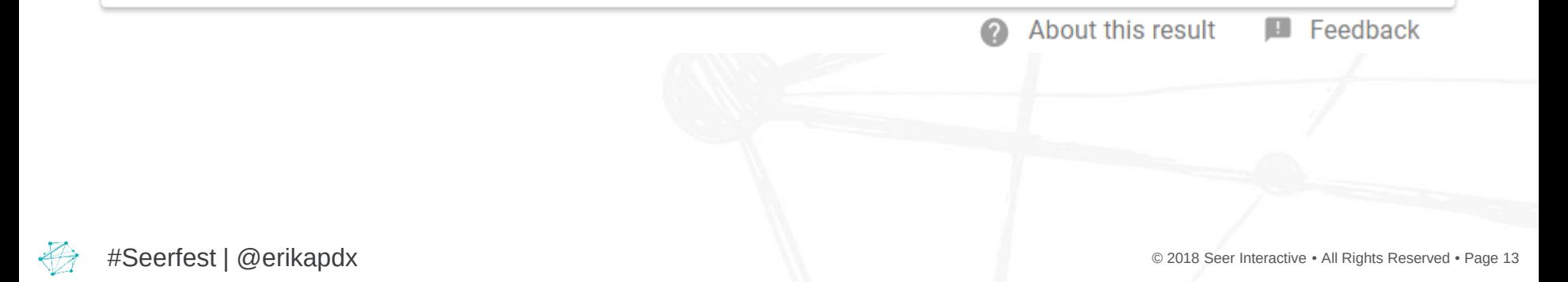

## Example Time

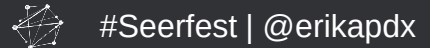

© 2018 Seer Interactive • All Rights Reserved • Page 14

#### Meet Client X

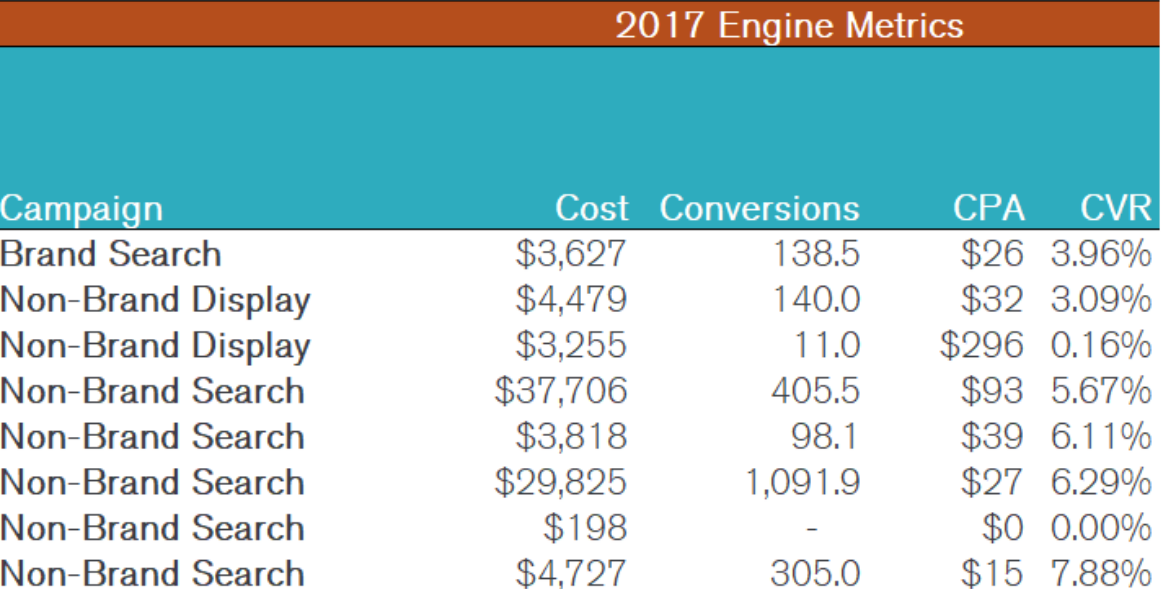

#Seerfest | @erikapdx

希

## Meet Client X's Top-Performing Campaign

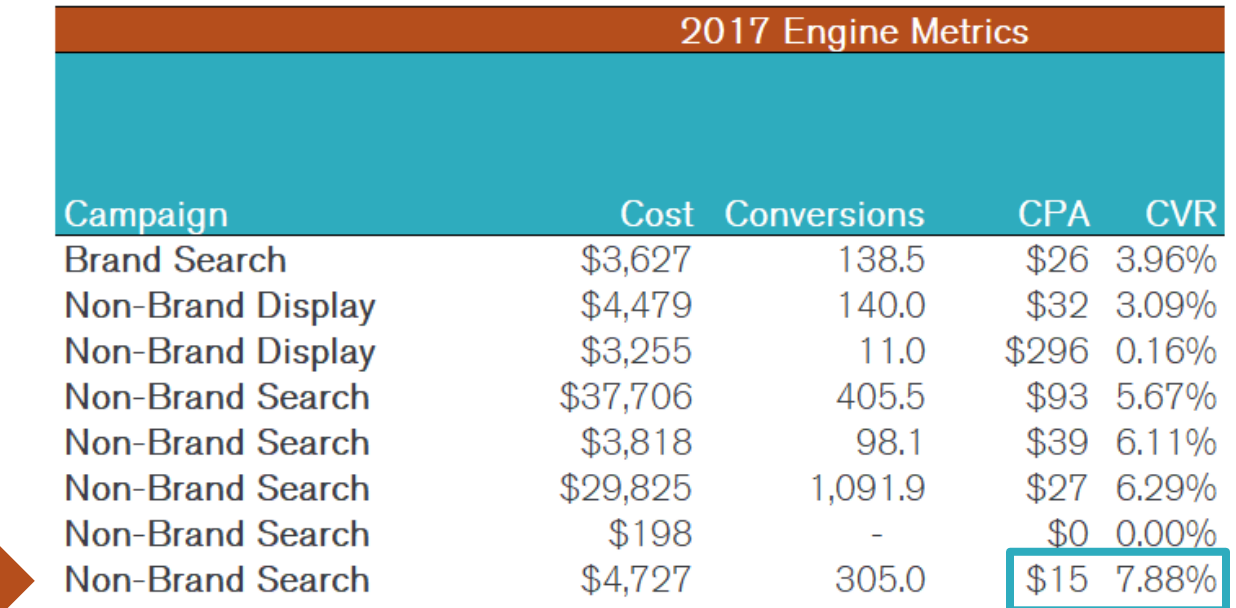

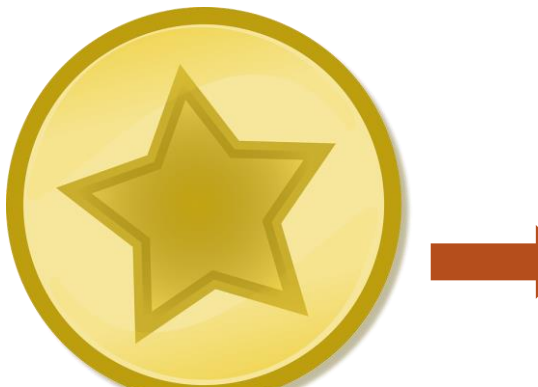

#Seerfest | @erikapdx

#### Buuuuut...

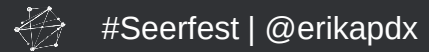

#### ...if you tie in qualified lead data

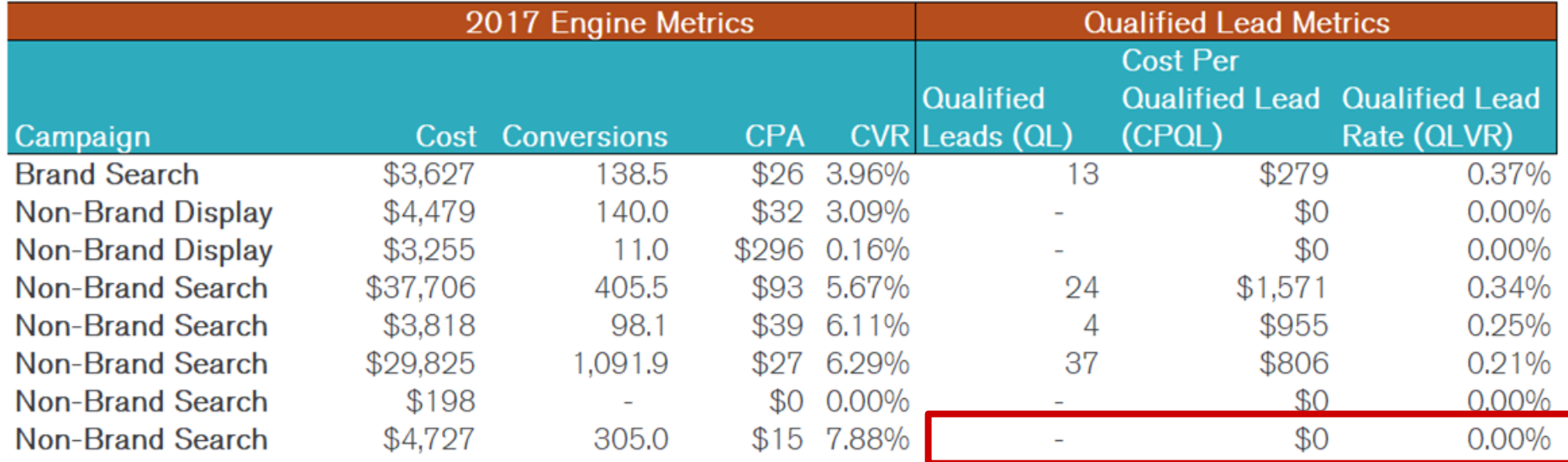

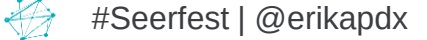

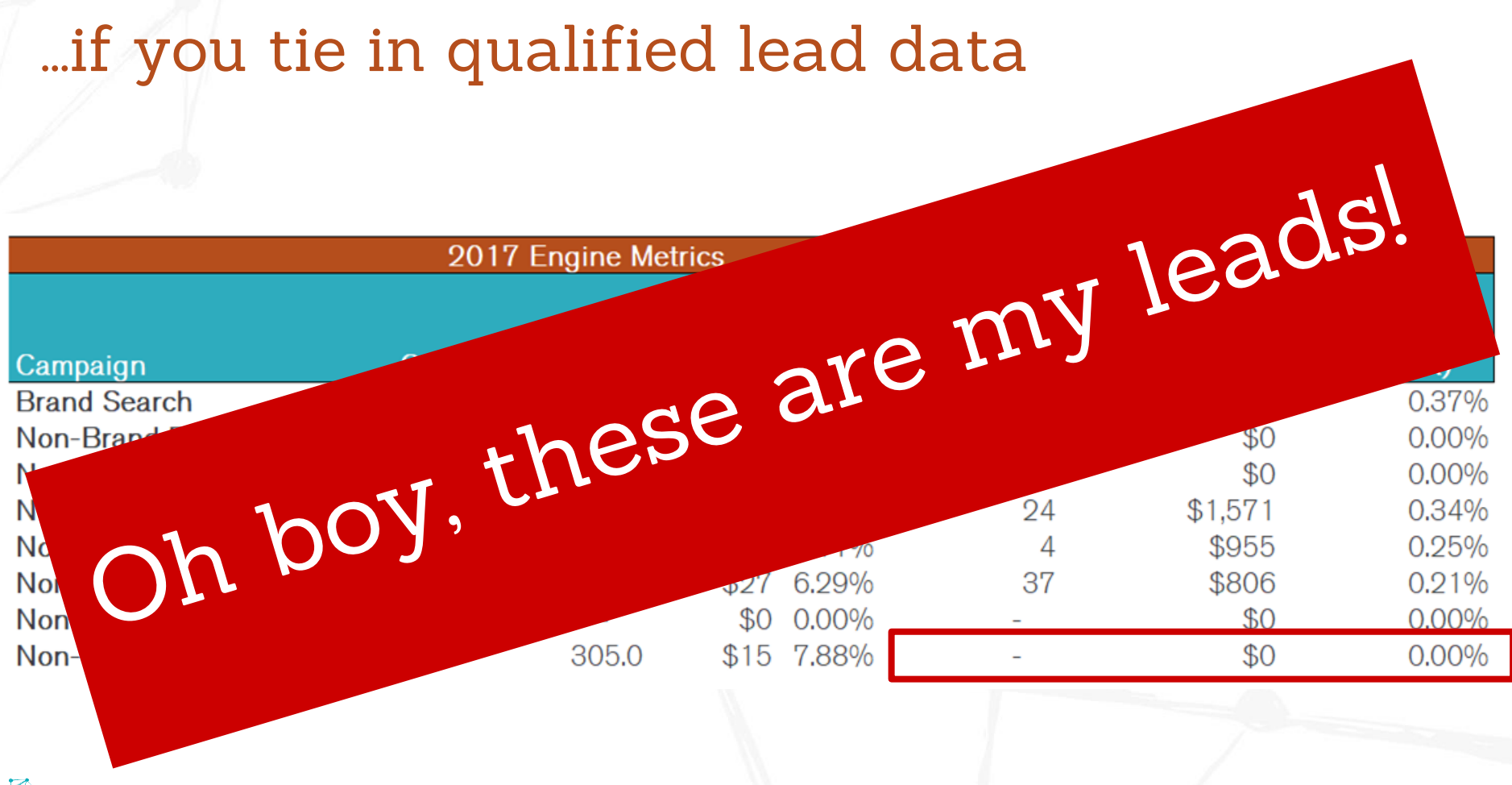

#Seerfest | @erikapdx

© 2018 Seer Interactive • All Rights Reserved • Page 19

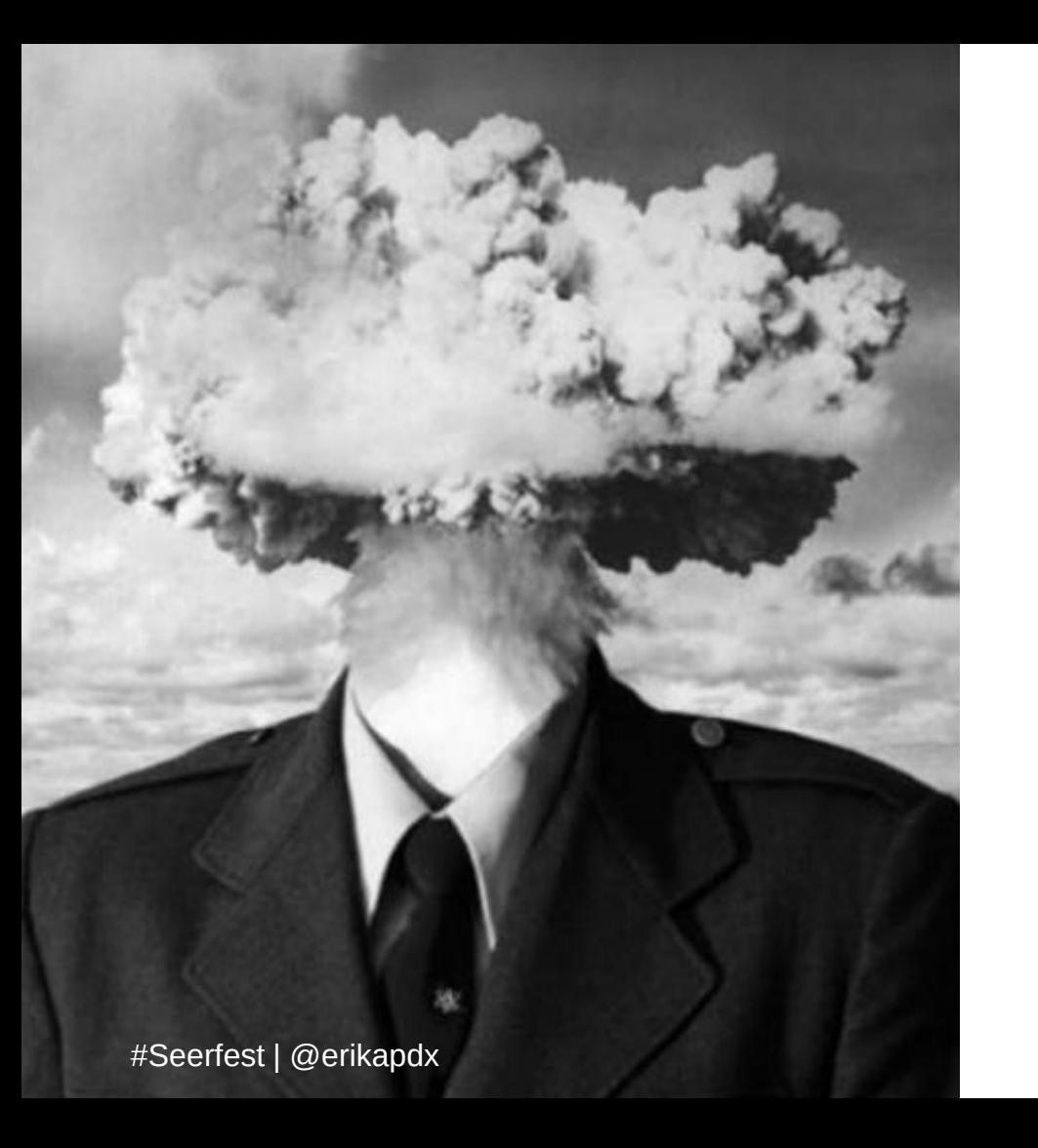

# HOLD UP

#### How did you do that?

© 2018 Seer Interactive • All Rights Reserved • Page 20

#### First off, you need CRM data.

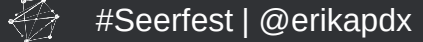

● AdWords and Salesforce Integration

**Export CRM Data** 

**Closed Loop Analytics** 

Google Analytics 360 and Salesforce Integration

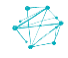

● **AdWords and Salesforce Integration**

**Export CRM Data** 

**Pros**

Whoop, whoop! CRM data right in AdWords!

**Closed Loop Analytics** 

#### **Cons**

- Just AdWords…
- Just Salesforce...
- Head banging set up process...
- Google Analytics 360 and Salesforce Integration

● AdWords and Salesforce Integration

**Export CRM Data** 

**Pros** Export CRM data when you want it

**Closed Loop Analytics** 

#### **Cons**

- Need CRM access for exports
- Manual data process to clean, pivot, and analyze data

Google Analytics 360 and Salesforce Integration

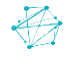

• AdWords and Salesforce Integration

**Export CRM Data** 

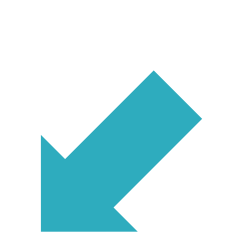

● **Closed Loop Analytics**

**Pros** View CRM data right in GA!

**Cons** Lengthy set up time for this custom integration.

Google Analytics 360 and Salesforce Integration

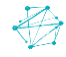

• AdWords and Salesforce Integration

**Export CRM Data** 

In development by Google!

● Closed Loop Analytics

● **Google Analytics 360 and Salesforce Integration**

## Steps

- 1. Export campaign-level data from the ad engine
- 2. Export spreadsheet from your CRM with:
	- Email
	- Lead Status
	- Converted Date
	- Campaign or Ad ID (Custom Hidden Fields)

**Tip!** Make sure you use the same date range for both exports.

**Tip!** Use Google Inspect (CTRL+Shift+I) on your form to see what fields are already available to you.

#Seerfest | @erikapdx

Performance Security Elements Console Sources Network Memory Application Audits <filiput type= infuden | name= c srDCLastCampaignstatus | value= Responded > <input type="hidden" name="C Document Download Most Recent1" value="FAQs"> <input id="hdnRedir" type="hidden" name="redir URL"> <input id="hdnAdId" type="hidden" name="C Ad ID Most Recent1"> <input id="hdnKeyCat" type="hidden" name="C Keyword Category Most Recent1"> <input id="hdnKey" type="hidden" name="C Keyword Most Recent1"> <input id="hdnVisLoc" type="hidden" name="C\_Visitor\_Location Most Recent 1"> <input id="hdnAdNet" type="hidden" name="C Ad Network Most Recent1"> <input id="hdnKeyDet" type="hidden" name="C Keyword Detailed Most Recent1"> <input id="hdnAdGroup" type="hidden" name="adGroup">

### Steps

#Seerfest | @erikapdx

- 3. Merge the two data sets into a single spreadsheet
- 4. Remove duplicate entries based on email
- 5. Pivot the data for the metrics you want to analyze

#### PivotTable Fields

Choose fields to add to report:

를 보

 $\star \times$ 

Drag fields between areas below:

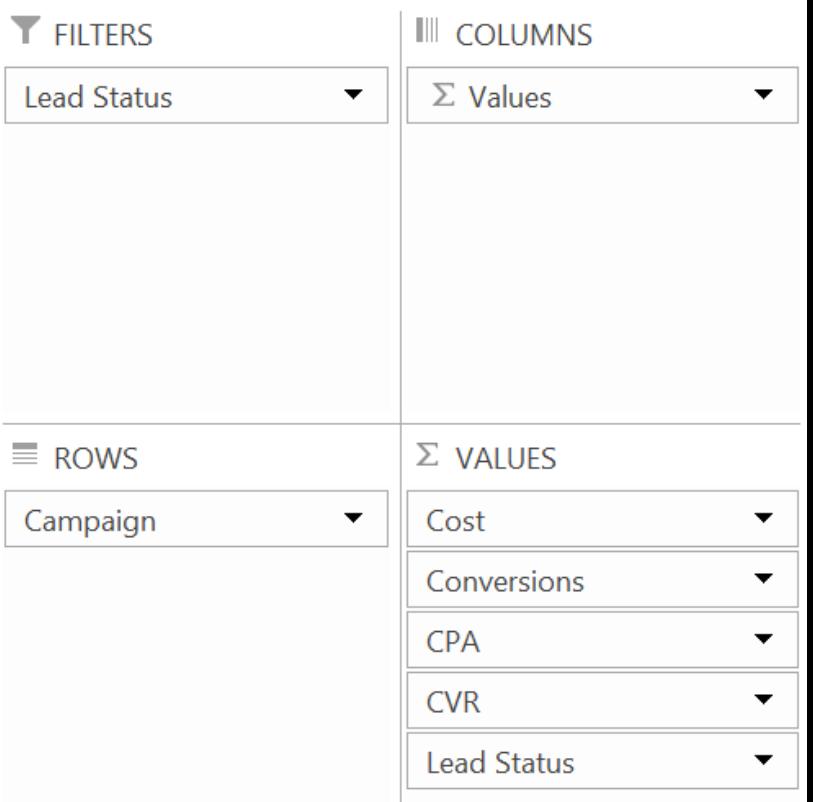

**Tip!** You can sub campaign out with any attribute that's available between the CRM and ad engine for another type of analysis.

## Steps

- 6. Add in formulas for:
	- Cost Per Qualified Lead (CPQL) = IFERROR(Cost / QL),0)
	- Qualified Lead Rate (QLVR) = IFERROR((QL / Clicks),0)

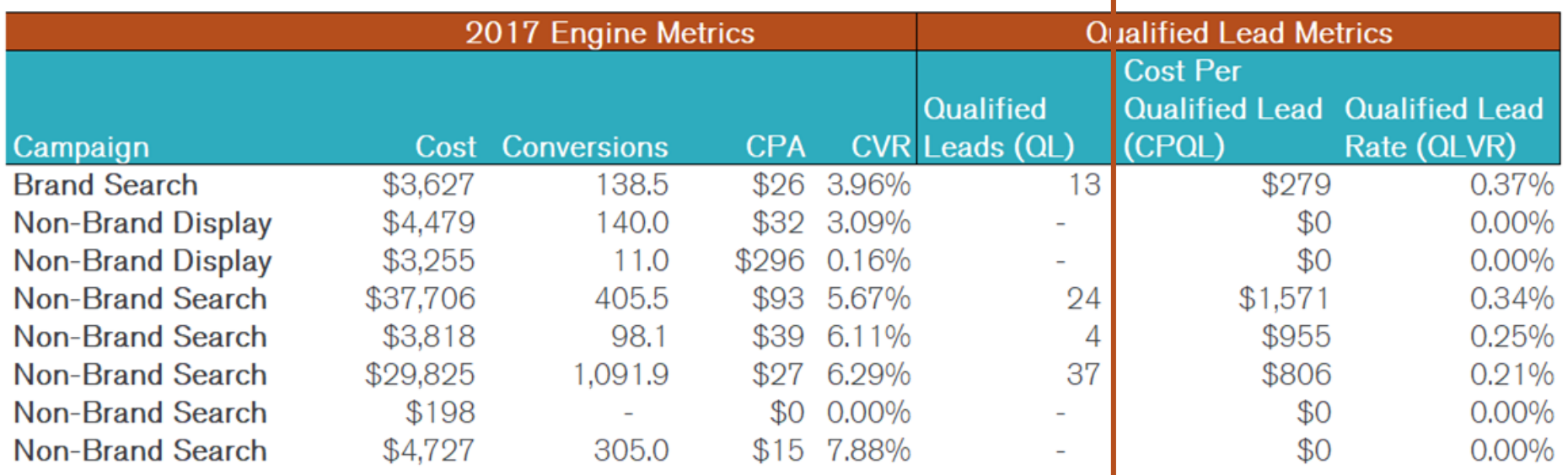

## Recap of Steps

1. Export campaign-level data from the ad engine

- 2. Export spreadsheet from your CRM with:
	- Email
	- Lead Status
	- Converted Date
	- Campaign or Ad ID (Custom Hidden Fields)
- 3. Merge the two data sets into a single spreadsheet
- 4. Remove duplicate entries based on email
- 5. Pivot the data for the metrics you want to analyze
- 6. Add in formulas for:
	- Cost Per Qualified Lead (CPQL) = IFERROR(Cost / QL),0)
	- Qualified Lead Rate (QLVR) = IFERROR((QL / Clicks),0)

## You can do this same analysis as a:

- Geo Analysis
- Dayparting Analysis
- Device Analysis
- Ad Group Analysis
- Keyword Analysis

# **GREAT SCOTT**

# **EARESOMANY OPTIONS**

垂

#### **Key Takeaways**

Use a CRM to find campaigns, ad groups, and keywords that drive qualified leads and sales. Then allocate more optimization time and budget to these areas to increase sales further.

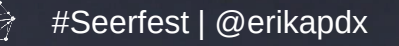

### Landing Pages

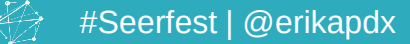

**QUICK QUESTION**

#### Are more leads always better?

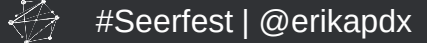

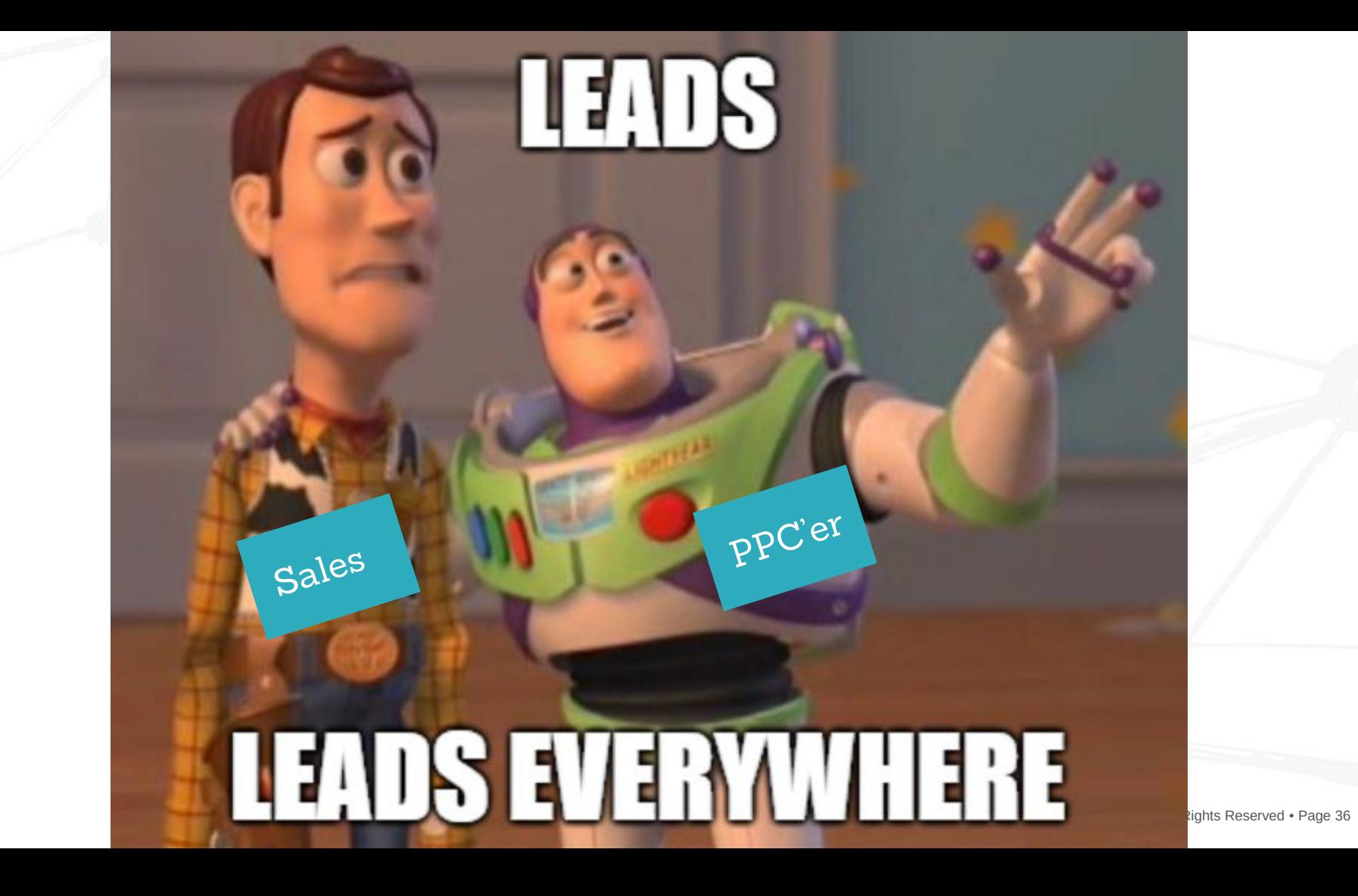

垂

# 50% of sales time is wasted on unproductive prospecting

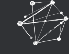

#### Quality over quantity.

#### Unqualified leads cost you time, customers, and can harm the team relationship.

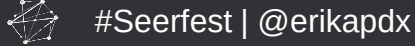

#### How do we fix this?

**Communicate.** Figure out what Sales needs to pre-qualify prospects. Do they need:

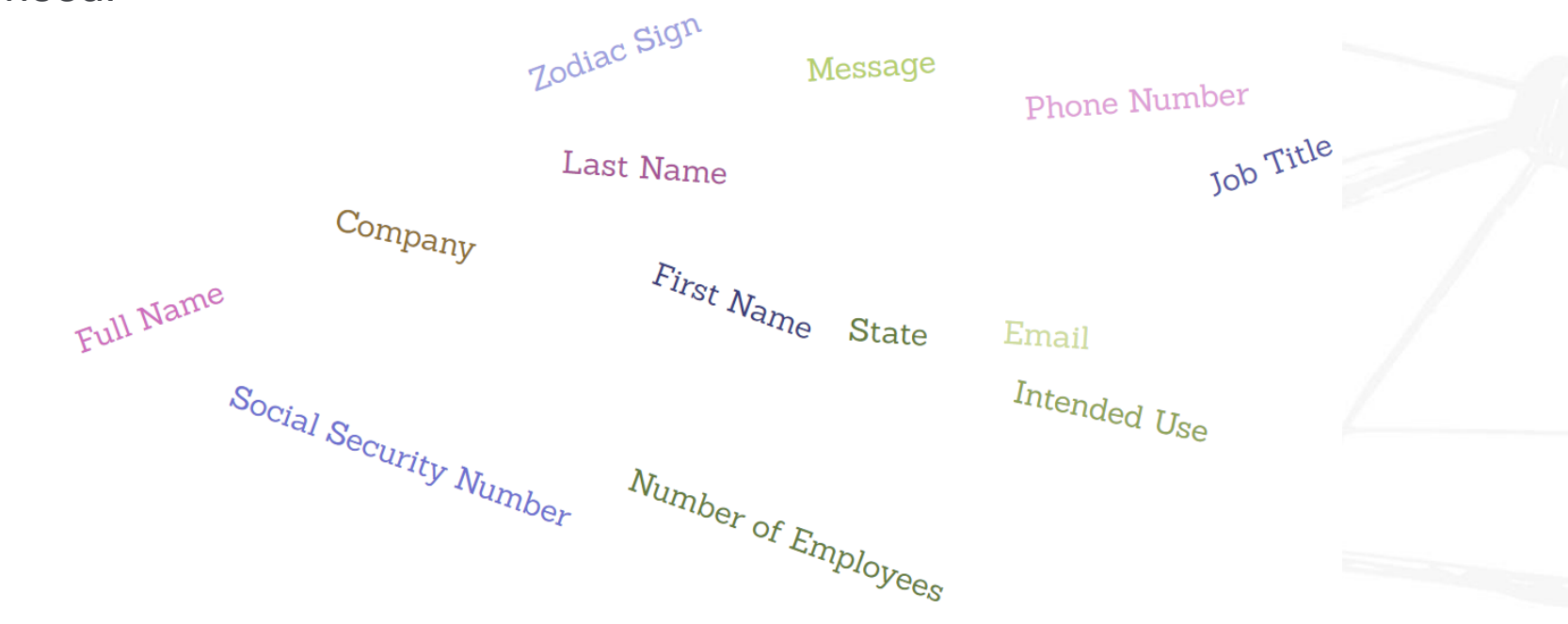

#### Form Growth can be Scary

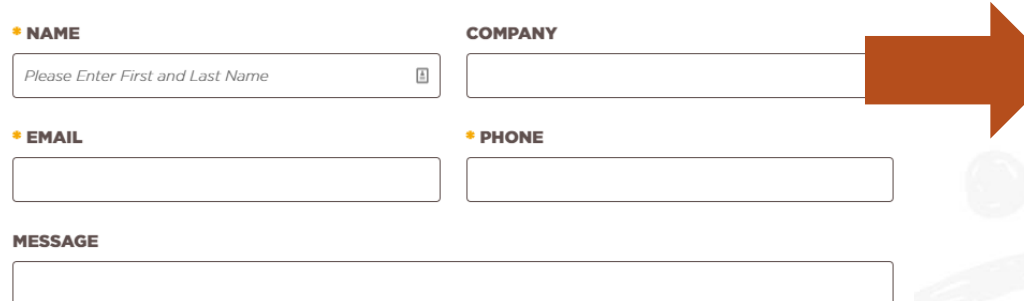

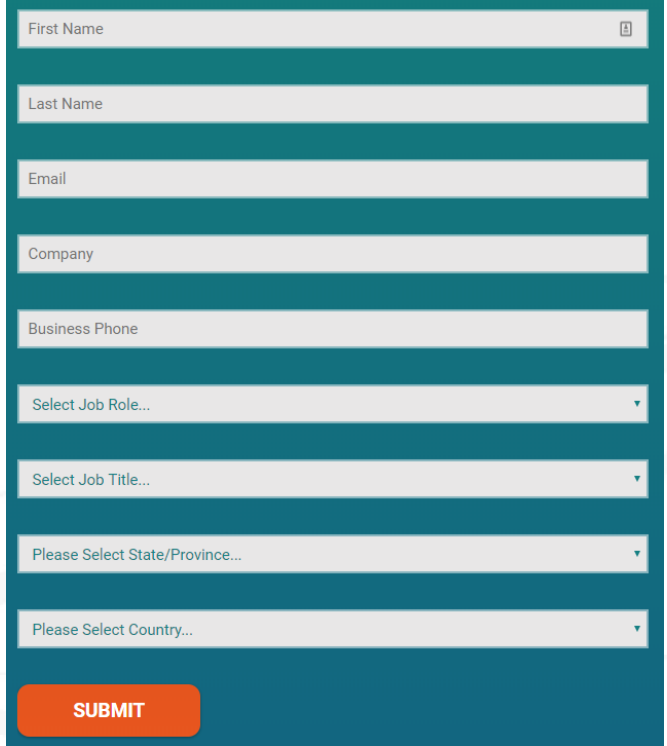

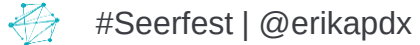

#### But there is a Balance

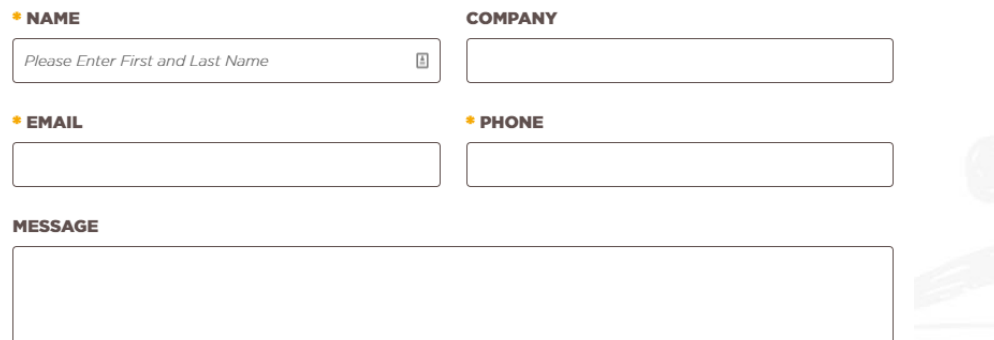

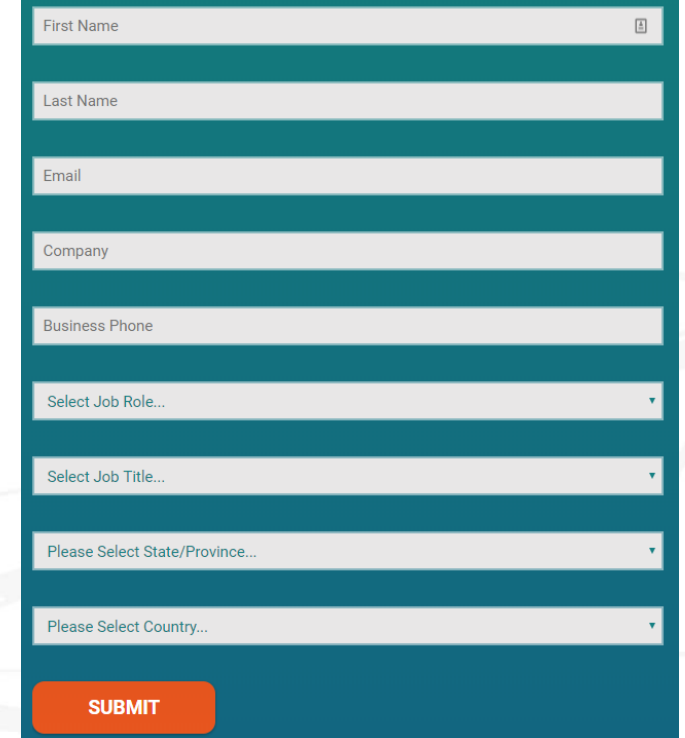

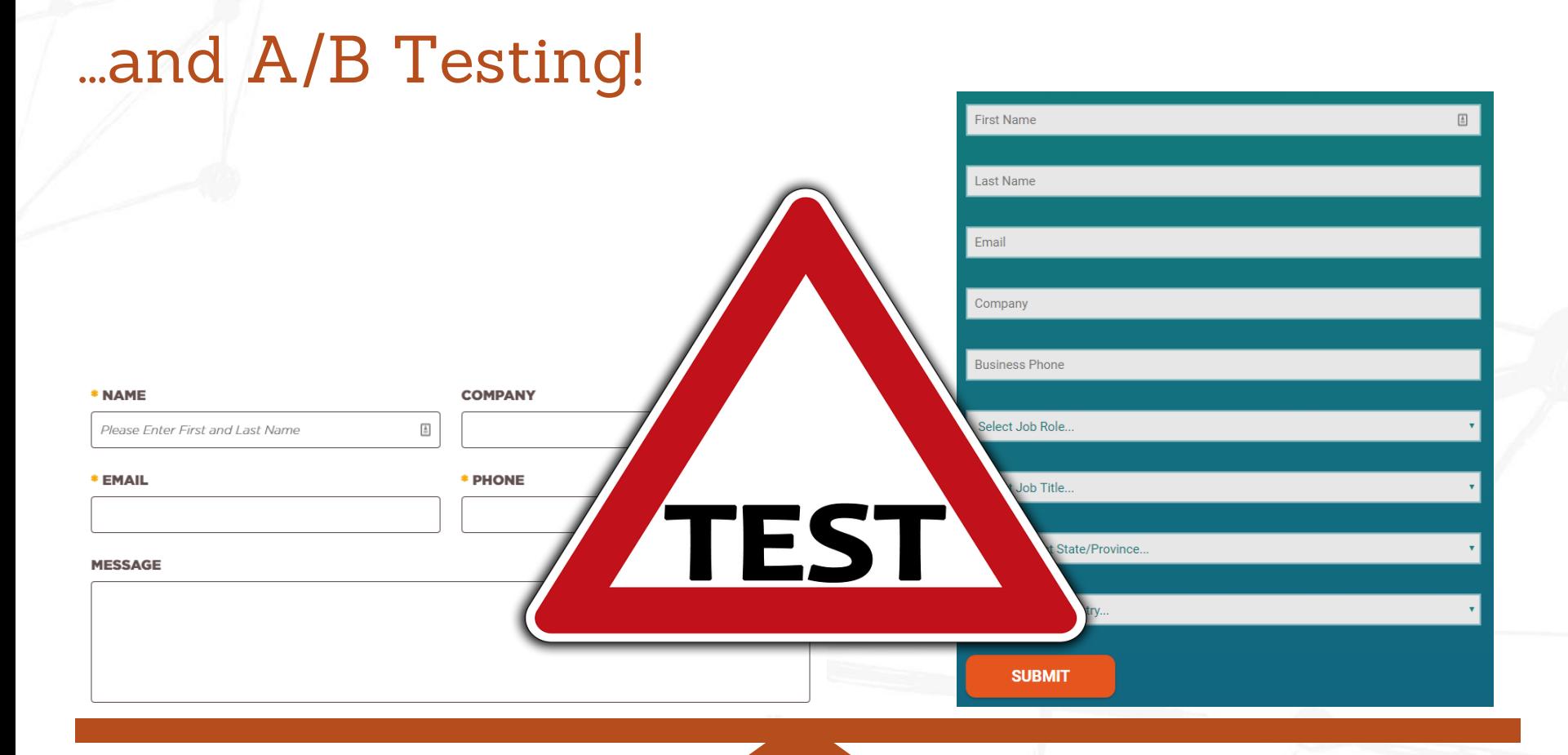

 $\bigoplus$ 

#### **Key Takeaways**

Connect with the sales team to discuss what they need to be on the landing page(s) to pre-qualify the consumer.

Adequate information will enable the sales team to prioritize leads and focus their time on more qualified leads.

#### Sales Process

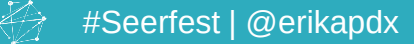

# Sales and marketing alignment can help your company become 67% better at closing deals

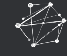

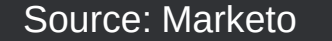

#### Marketing and Sales Funnel

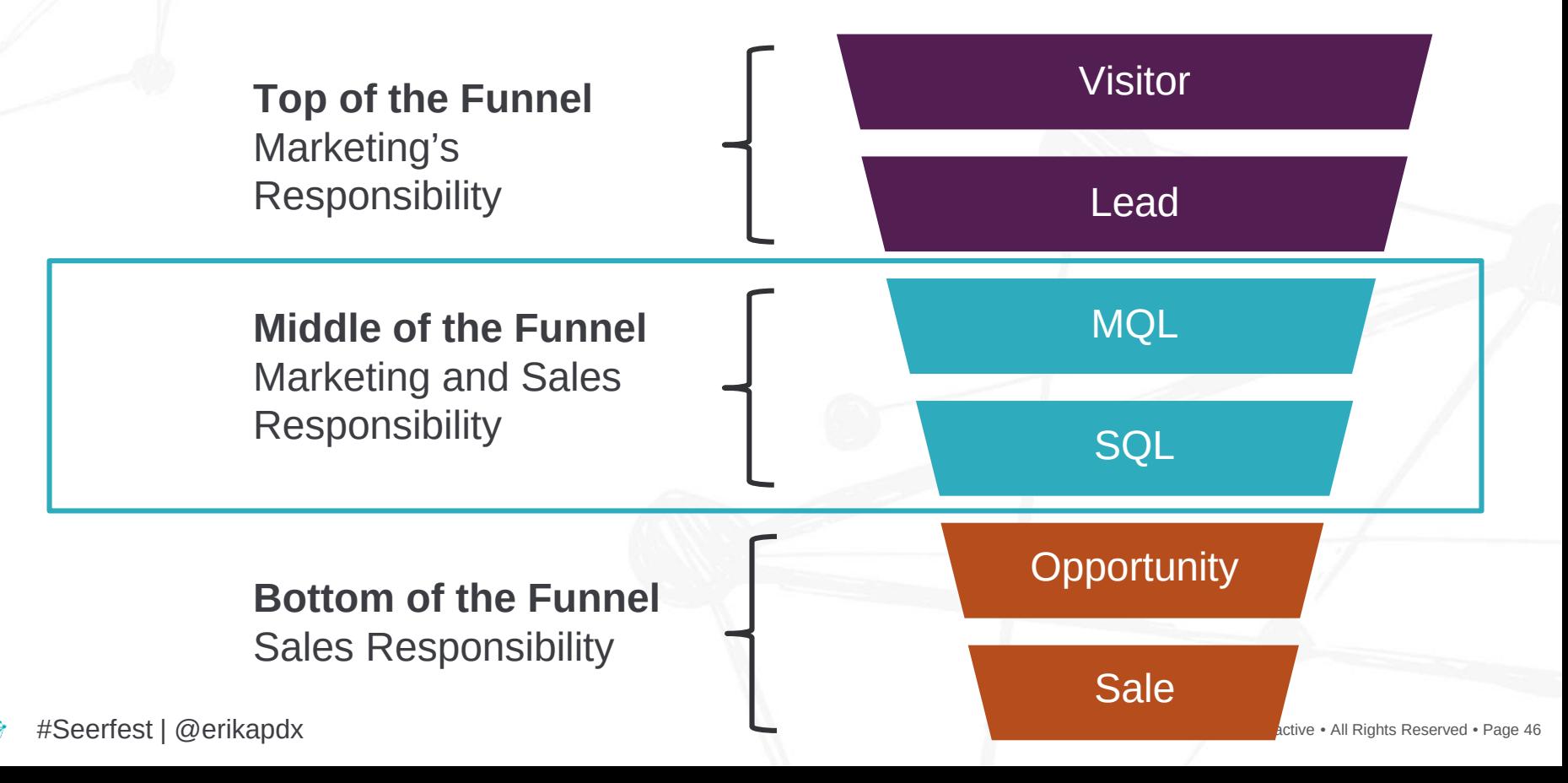

### How can Marketing and Sales work together?

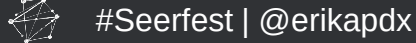

© 2018 Seer Interactive • All Rights Reserved • Page 47

## Meet Client Y

#### **Time Lag Analysis:** Measures how long it took for a lead to be determined qualified.

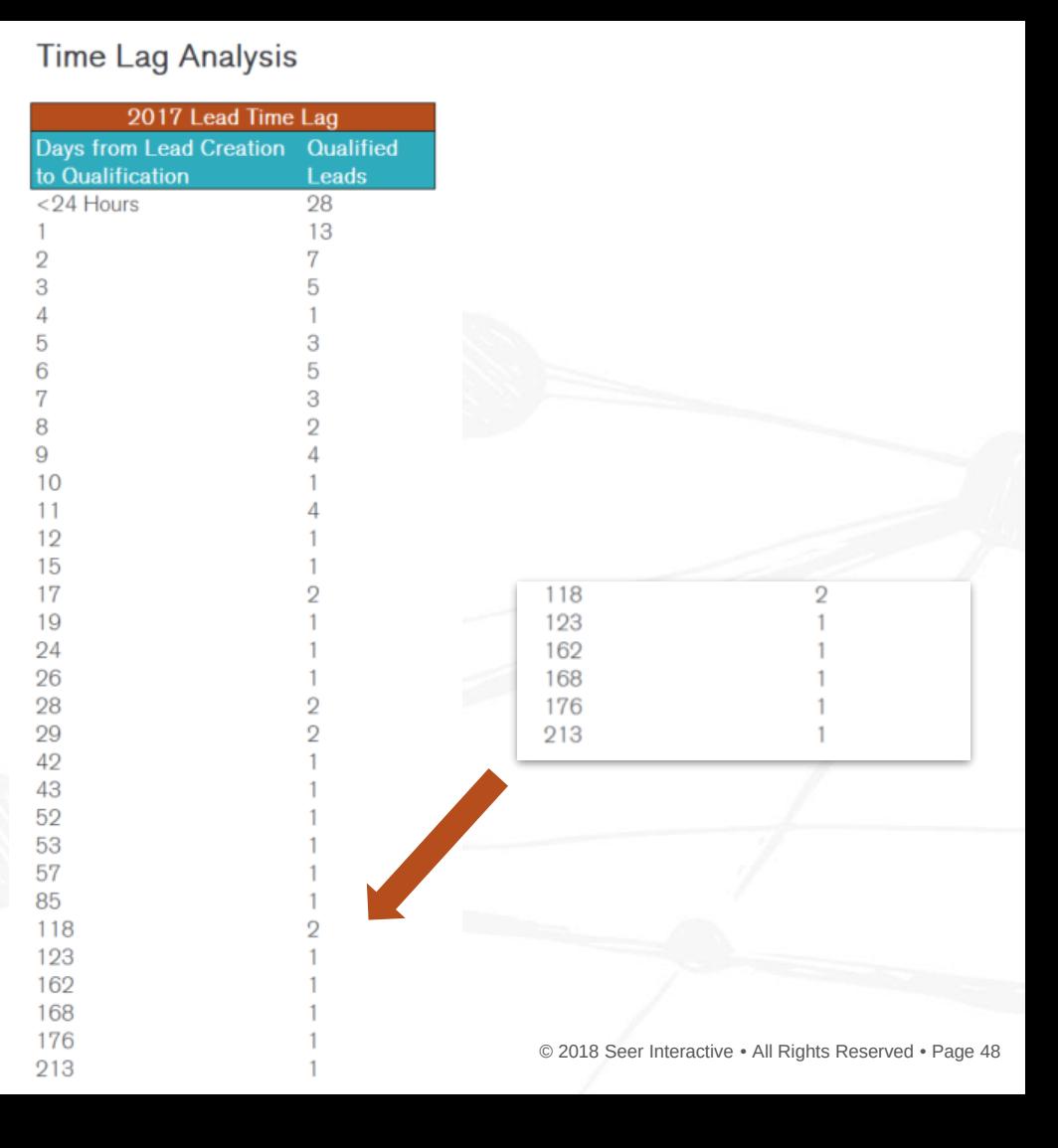

## Meet Client Y

**Time Lag Analysis** 

2017 Lead Time Lag

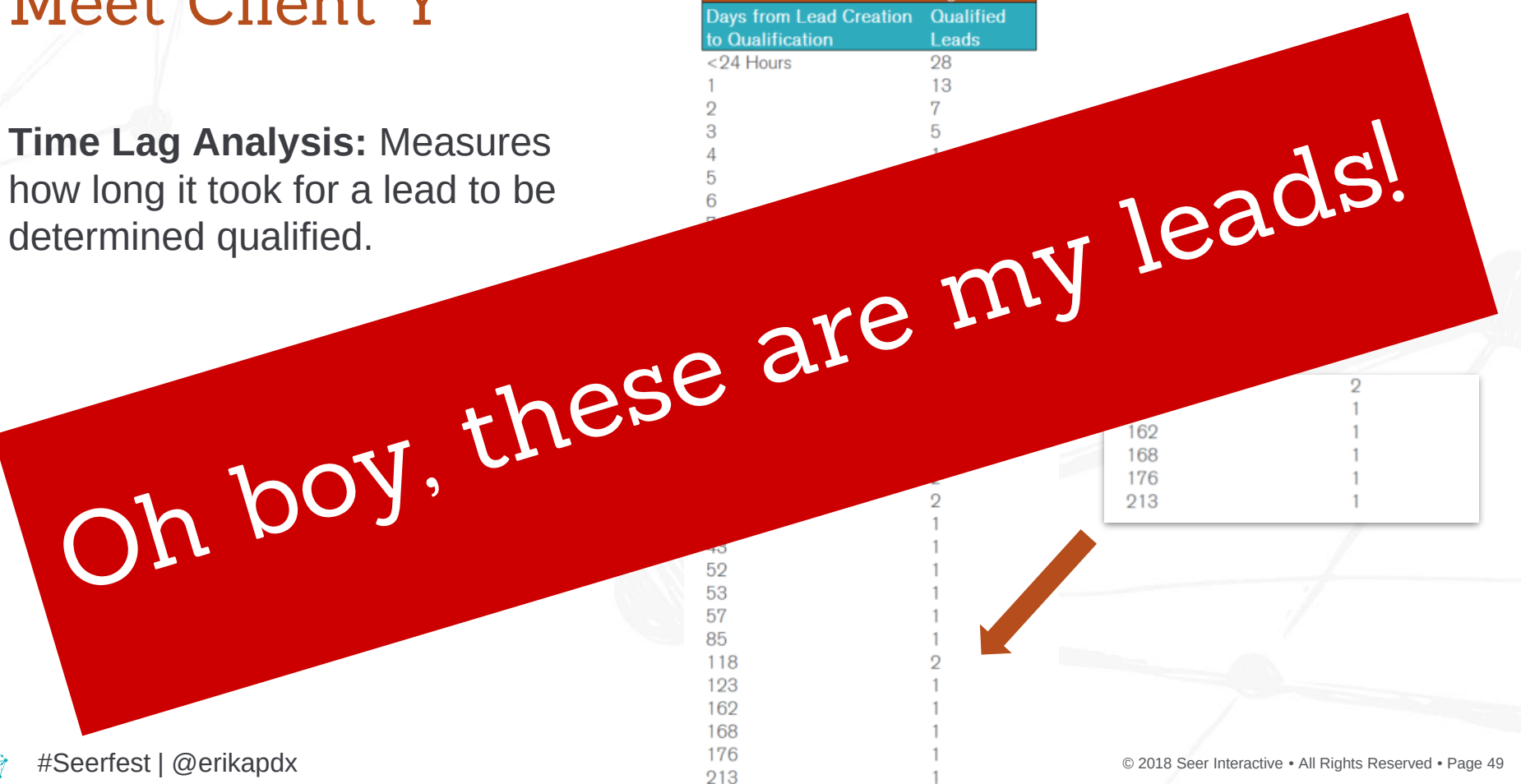

# How do I perform a Time Lag Analysis?

- 1. Export spreadsheet with these attributes:
	- Email
	- Lead Status
	- Lead Created Date
	- Qualified Date
- 2. Remove duplicate entries based on email
- 3. In the raw data, create a new **Time Lag**  column with this formula:
	- $\circ$  = Qualified Date Lead Created Date
- 4. Pivot the data into a table for analysis

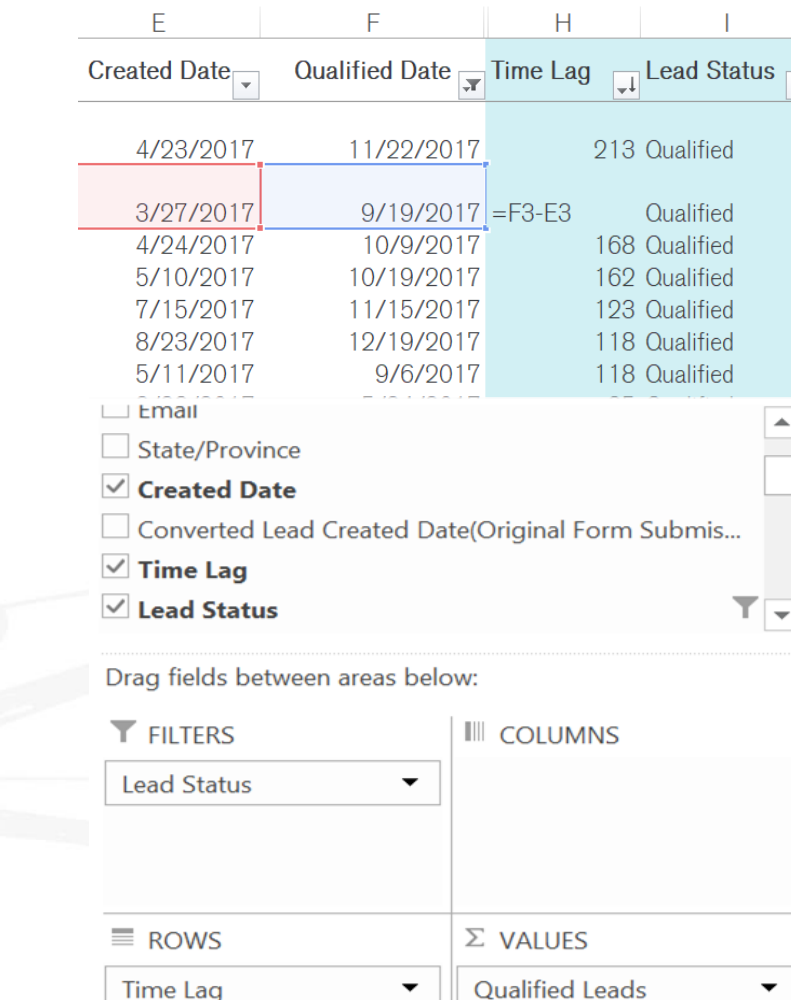

 $=$ F3-E3

 $\times$ 

### Have you ever stepped back and thought...

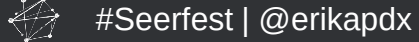

# **MAYBE PPC ISN'T THE PROBLEM?**

# **THE LEADS COULD BE QUALLED**

### Meet Client Z

#### **Not Attempted:** A lead that the Sales Team has not reached out to yet.

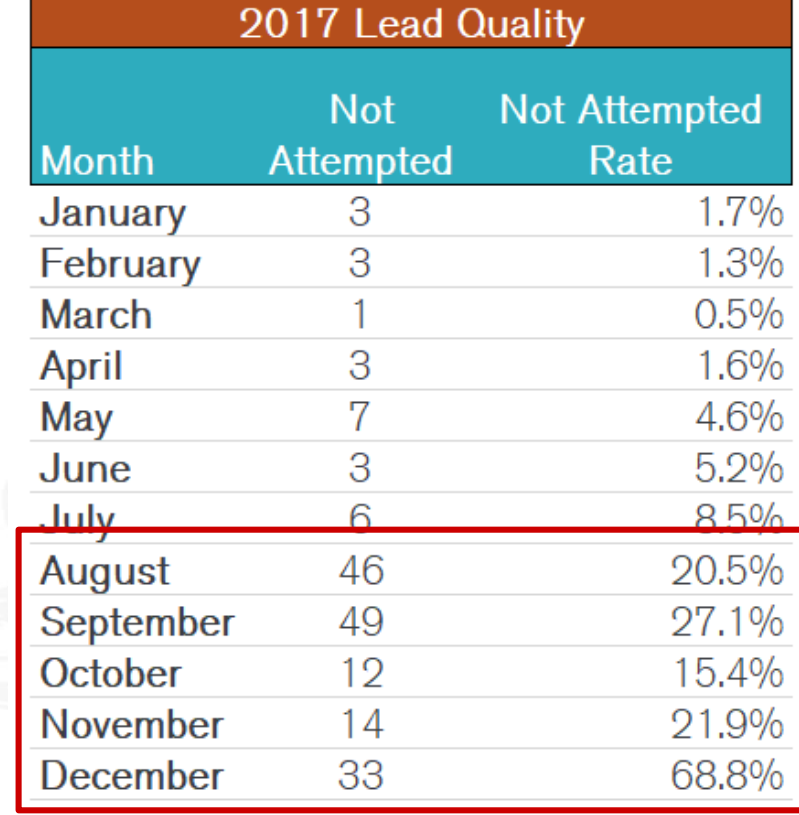

#### Meet Client Z

#### **Not Attempted:** A lead that the Sales Team has not reached out to yet.

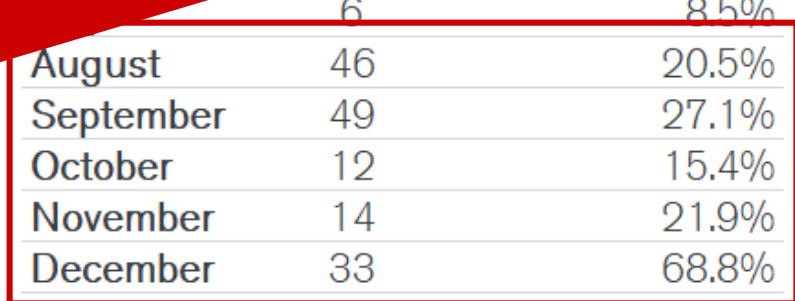

2017 Lead O

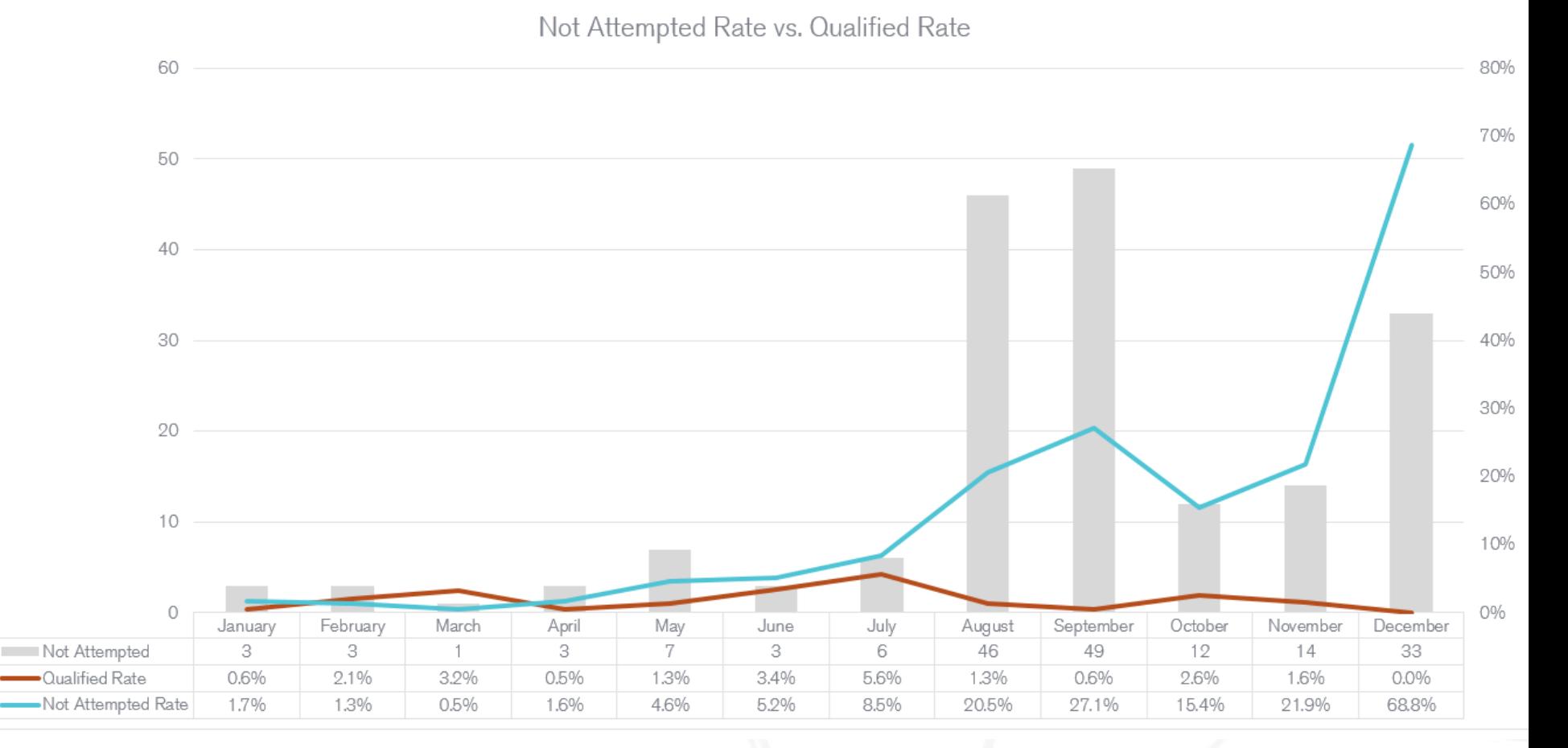

€

#### Meet Client Z's Sales Team

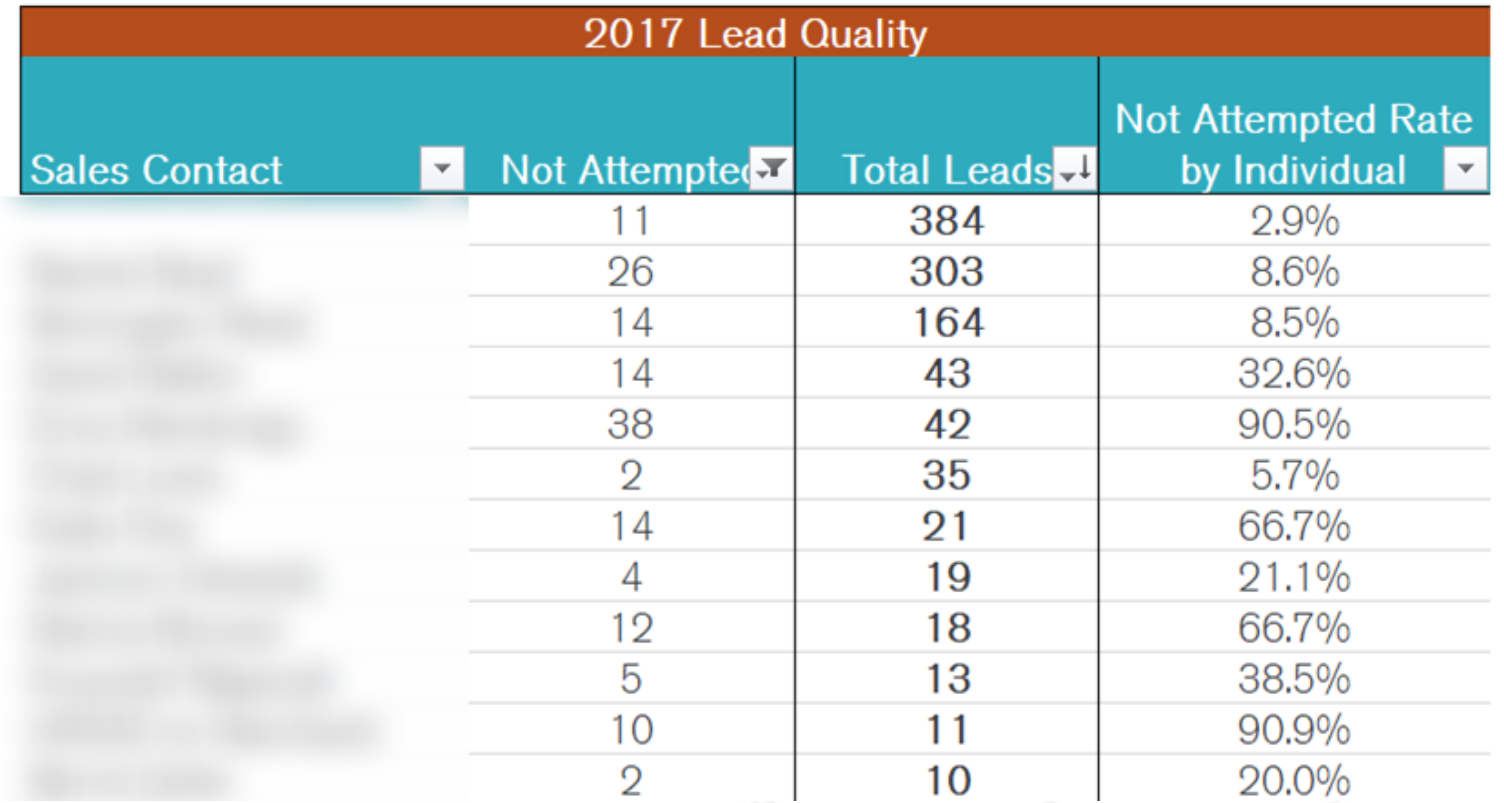

 $\bigoplus$ 

© 2018 Seer Interactive • All Rights Reserved • Page 56

## What do I need to perform these analyses?

- **1. FIRST!** You must define a **Not Attempted**  lead value for lead status
- 2. If you are doing a:

#### **Not Attempted Rate Analysis**

- Export spreadsheet with:
	- Email
	- Lead Status
	- Lead Created Date

#### **Sales Team Analysis**

- Export spreadsheet with:
	- Email
	- Lead Owner
	- Lead Status
	- Lead Created Date
- 3. Remove duplicate entries based on email
- Pivot the data into a table for analysis

#### PivotTable Fields

Choose fields to add to report:

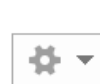

- x

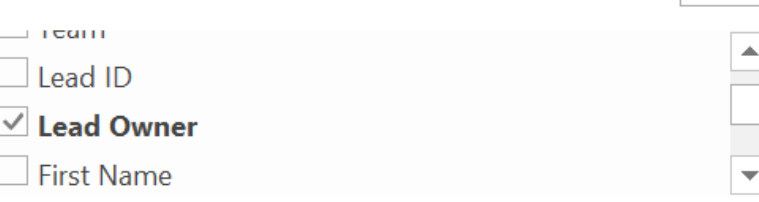

Drag fields between areas below:

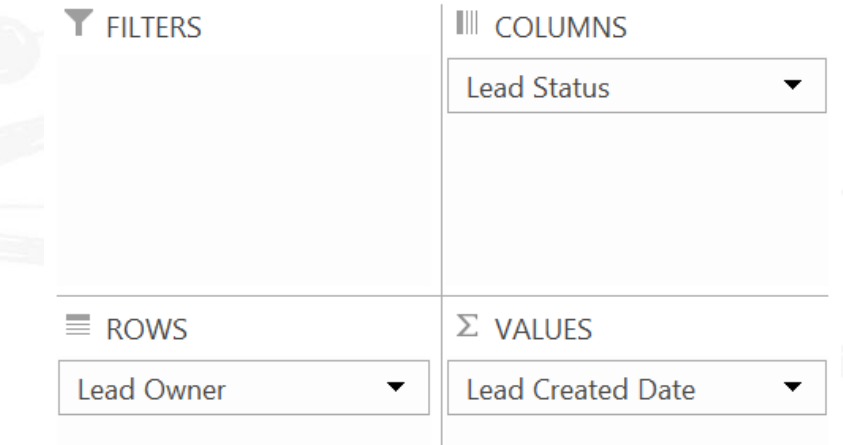

#### **Key Takeaways**

Utilize the CRM to identify factors for **why leads aren't turning sales.** 

PPC may not always be the reason, but further analysis can reveal insights that lead to crossteam strategies to order to increase sales.

# LEAD GEN CRIM INTEGRATION

# SO HOT RIGHT NOW

 $\bigoplus$ 

All Rights Reserved • Page 59

### Your Mission

#Seerfest | @erikapdx

- 1. If you don't have access to CRM data, then make a case to get it!
- 2. Run analyses to determine what campaigns are driving qualified leads and pivot strategy accordingly
- 3. Talk to the Sales Team to understand what they need to pre-qualify prospects
- 4. Use your newfound insights to work with the client to strengthen the sales process
- 5. Continually pivot strategies, test, and analyze

#### That's all fellow Marketers

#### THANK YOU You all rock!

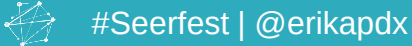

© 2018 Seer Interactive • All Rights Reserved • Page 61